## **You MUST Use Google Chrome or Microsoft Edge Browser DO NOT ATTEMPT TO DO THIS ON YOUR PHONE/TABLET**

## **Requesting RLEO Certification Renewal**

Start by logging into the [North Carolina Justice Training](https://ncja-portal.acadisonline.com/) & Certification Portal. If have ever been previously certified in NC as a RLEOF, CCH Instructor or Law Enforcement Officer, but have never accessed your Portal account, please email [CJAcadisHelp](mailto:CJAcadisHelp@ncdoj.gov)@ncdoj.gov and include your full name, date of birth, and current email address. Please mention in the email that you are RLEOF and are trying to gain access to the Portal.

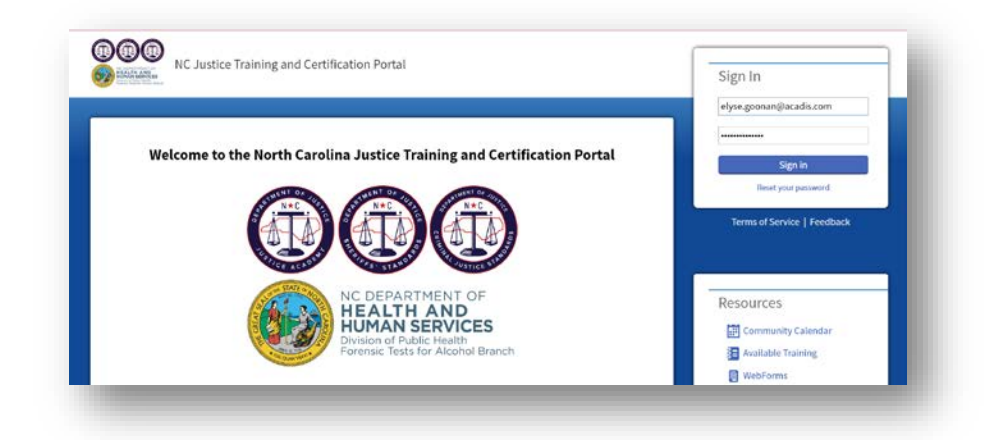

Once you've logged in, navigate to **Academy Resources**, then **Find & Complete a WebForm**

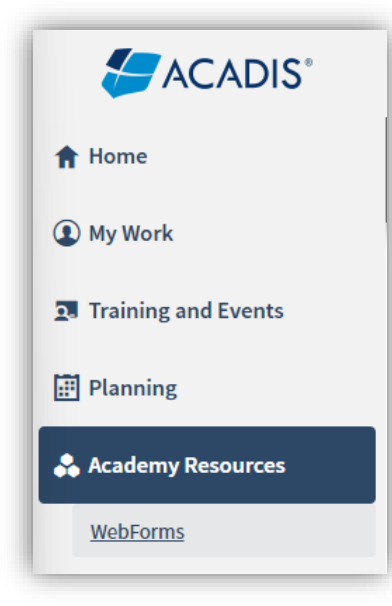

## **You MUST Use Google Chrome or Microsoft Edge Browser DO NOT ATTEMPT TO DO THIS ON YOUR PHONE/TABLET**

Select **Retired Law Enforcement Officer Firearms Certification - Renewal Request** from the list.

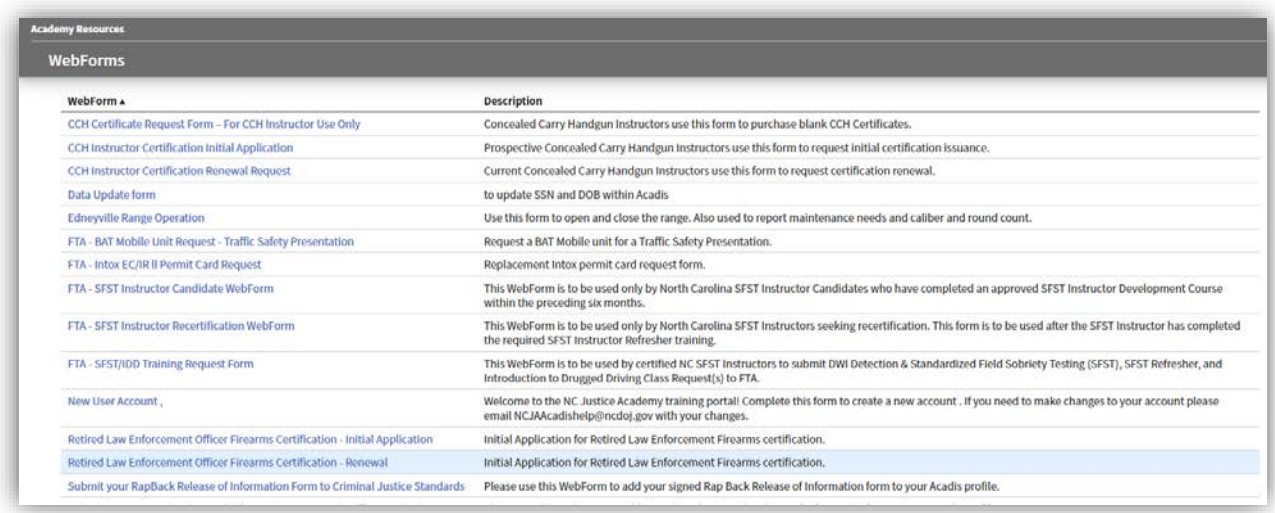

Complete the WebForm, being careful to upload the correct documentation by clicking on the  $\mathbf{\Delta}$ link for each required item. Please note that your Instructor Number will auto-populate as shown below.

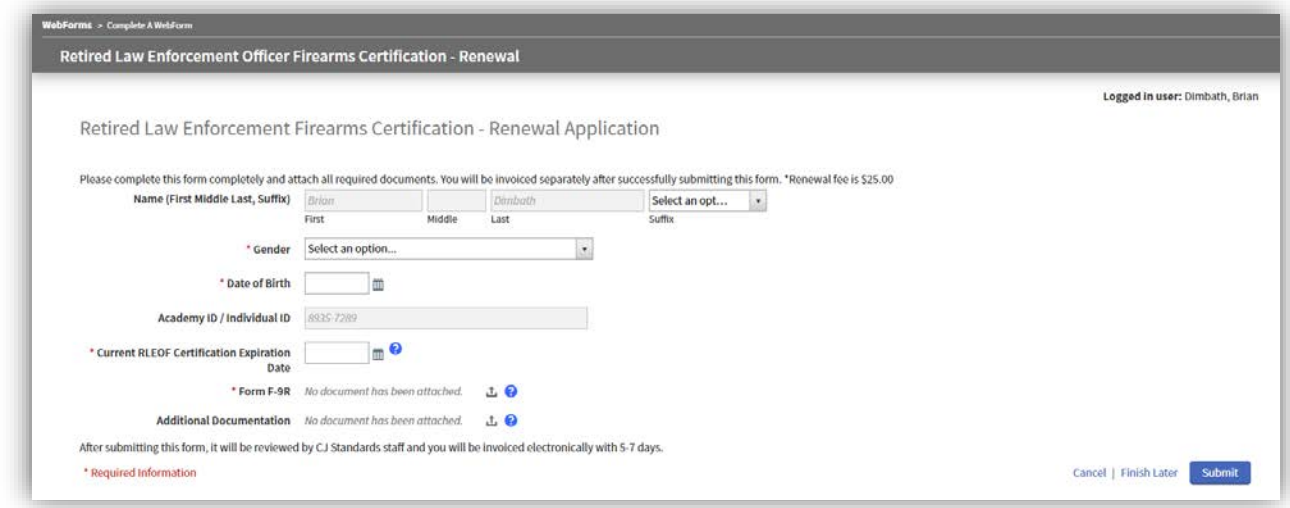

The next step is to watch your email. Once we have reviewed your application, we'll either reach out with questions or send you an email to let you know that you're ready to move on to the next step, which is logging into the [North Carolina Justice Training & Certification Portal](https://ncja-portal.acadisonline.com/) to pay your application fee.

## **You MUST Use Google Chrome or Microsoft Edge Browser DO NOT ATTEMPT TO DO THIS ON YOUR PHONE/TABLET**

Below is an example of the email:

From: NC Criminal Justice Education & Training Standards [CJStandards@ncdoj.gov] Sent: 05/16/2024 11:57 AM To: John Doe [john.doe@emaildomain.com] Subject: Please Submit Your RLEOF Certification Renewal Fee This email confirms that we have received your application for RLEOF Certification renewal. Please log into the Acadis User Portal and click on the yellow dollar sign icon in the upper right corner to pay your invoice. Student Smith, John C Jr. Class Basic Law Enforcement - 2011323 (01/01/2012 - 03/31/2012) Status Enrolled

In your portal account you see a yellow "Please pay your invoices" link:

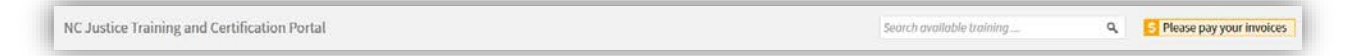

Click on the link to make the payment.

Once payment has been received and recorded, you will receive another email confirming the certification has been renewed:

From: NC Criminal Justice Education & Training Standards [CJStandards@ncdoj.gov] Sent: 05/16/2024 11:57 AM To: John Doe [john.doe@emaildomain.com] Subject: Your RLEOF Certification Has Been Renewed Congratulations on successfully completing the RLEOF Certification renewal process. Your RLEOF Certification has been been added to your Acadis User Portal profile. Class Public Safety Academy - Basic Training 101 Occurred 03/10/2014 - 03/15/2014